**【スマートフォン・タブレットでご覧になる場合】**

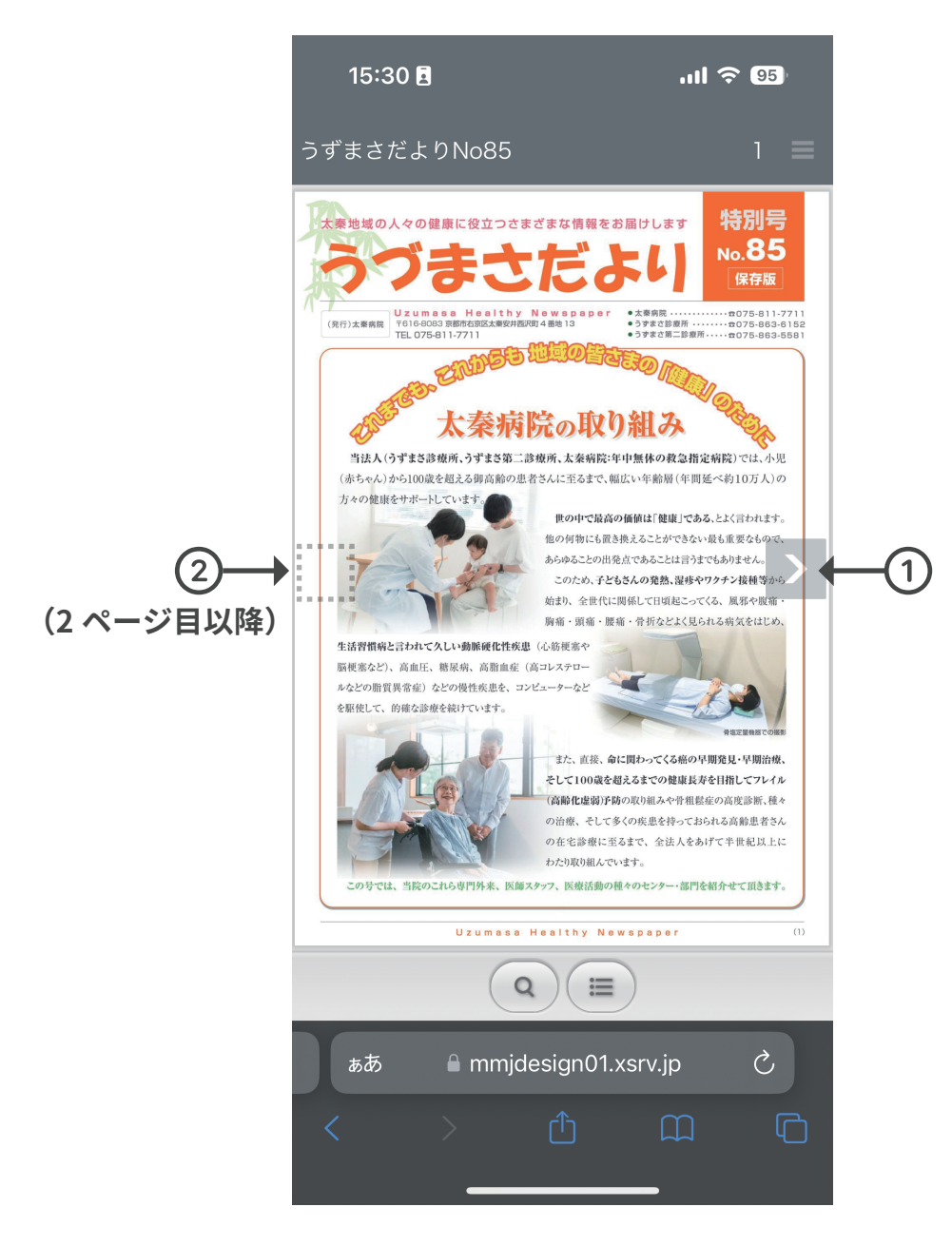

#### **1 ページずつめくる**

**【①の部分】をクリック ※A**

## **1 ページずつ戻す**

**【②の部分】をクリック ※B**

**ページを拡大、もしくは縮小 ※C 電子ブック上でスクロール**

- **※A ページをめくる方法として、右から左に電子ブック内で スワイプしていただく方法もあります。**
- **※B ページを戻す方法として、左から右に電子ブック内で スワイプしていただく方法もあります。**
- **※C 電子ブックの画像の上で、2 本の指でつまんだり広げたりして 拡大縮小する方法もあります。**

# **【パソコンでご覧になる場合】**

ページ一覧

 $rac{1}{2}$ 

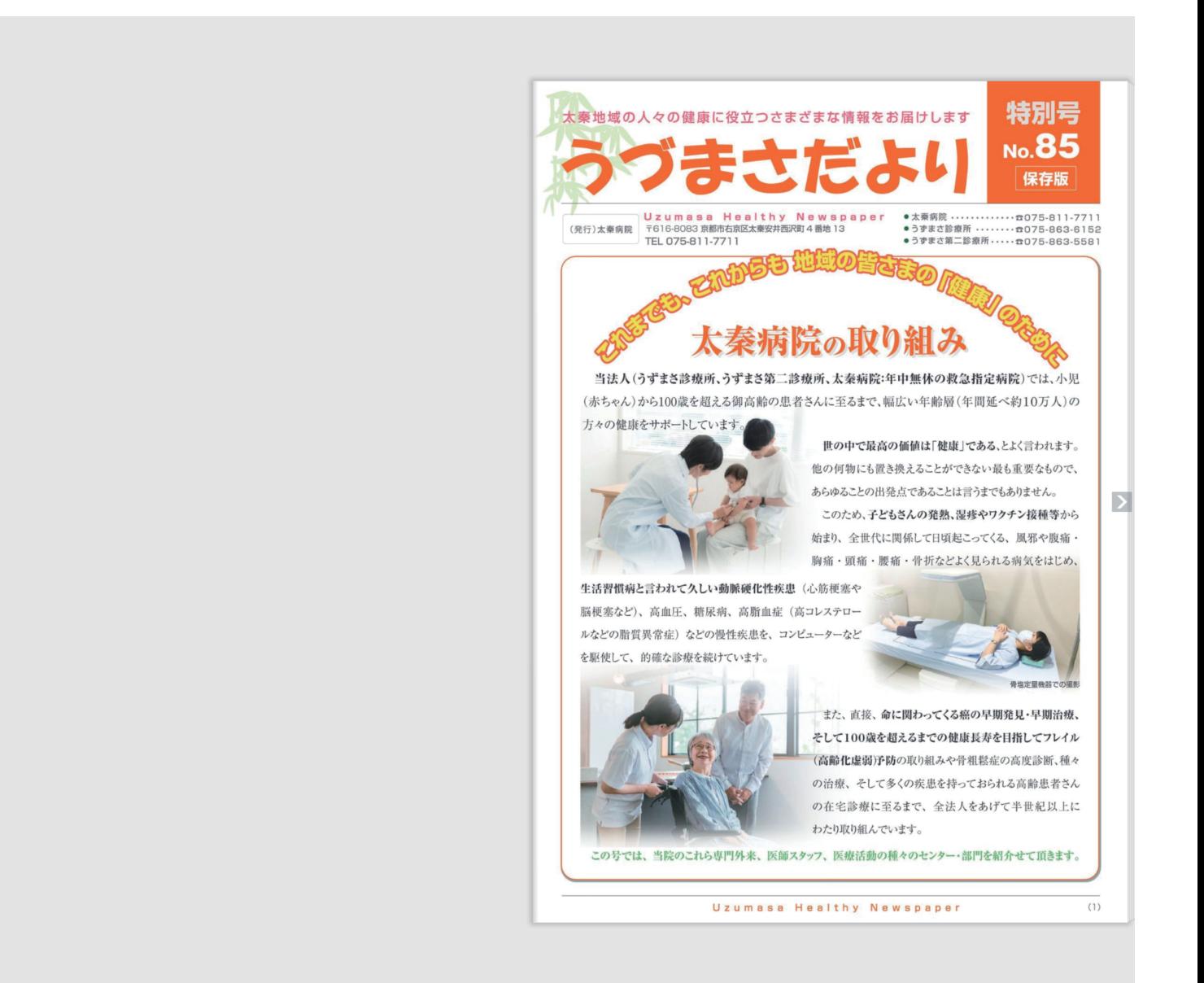

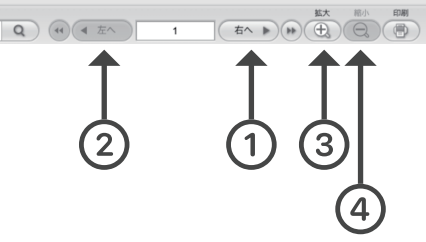

**1 ページずつめくる 【①の部分】をクリック ※A**

**1 ページずつ戻す**

**【②の部分】をクリック ※B**

### **ページを拡大**

**【③の部分】をクリック ※C**

### **ページを縮小**

**【④の部分】をクリック**

- **※A ページをめくる方法として、マウスをクリックしながら 右から左に電子ブック内でスワイプしていただくとめくる 方法もあります。**
- **※B ページを戻す方法として、マウスをクリックしながら 左から右に電子ブック内でスワイプしていただくと戻す 方法もあります。**
- **※C 電子ブックの画像の上でマウスをダブルクリックしていただき 拡大する方法もあります。**